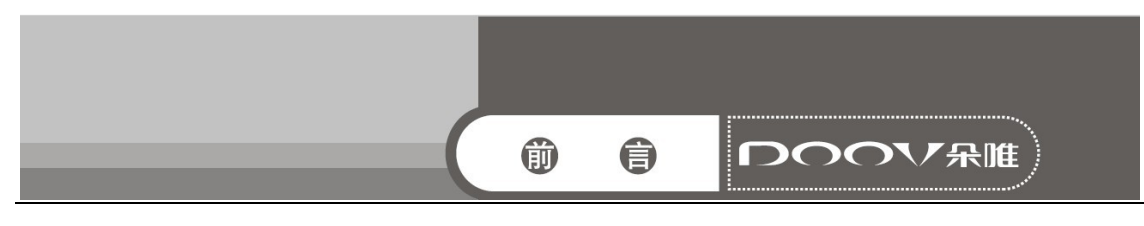

前言

感谢您选择精致、时尚的朵唯女性手机——iEva D500。

该手机是 Android 平台产品,支持 2G/3G 网络,使您瞬间拥有快捷的上网体验; 独特的外形设计,简洁流畅的外形,500 万像素的照相机功能,超大屏幕的广阔视野, 酷炫的操作界面。

朵唯女性手机力求精益求精,将每个细节都优化至极致,因此您在使用过程中 有任何疑问或建议,都可以拨打朵唯全国服务热线 4007003456,再次感谢您对朵唯 的支持。

您购买的朵唯手机还有更多精彩体验,请详细阅读后面内容。

说明:

◎朵唯客服热线 400-700-3456 网址 http://www.doov.com.cn/

◎本公司基于不断满足用户需求和产品持续完善而努力,产品的设计、性能、 技术规格根据市场变化会作更新,请广大消费者购买时注意。

◎因产品软件版本和服务提供商的不同,本手册中的内容可能与实际手机的使 用有一定的出入,请以实物为准。

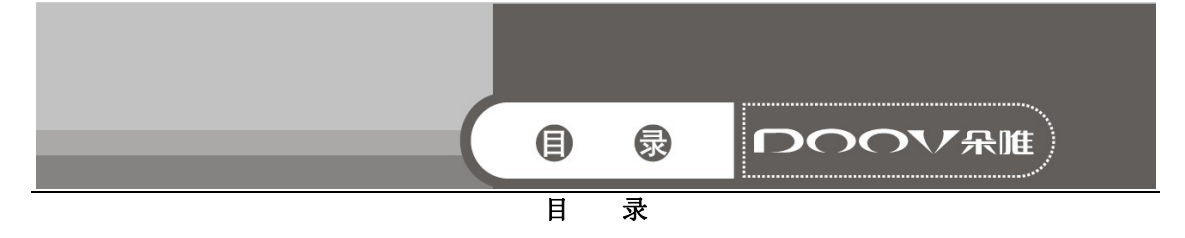

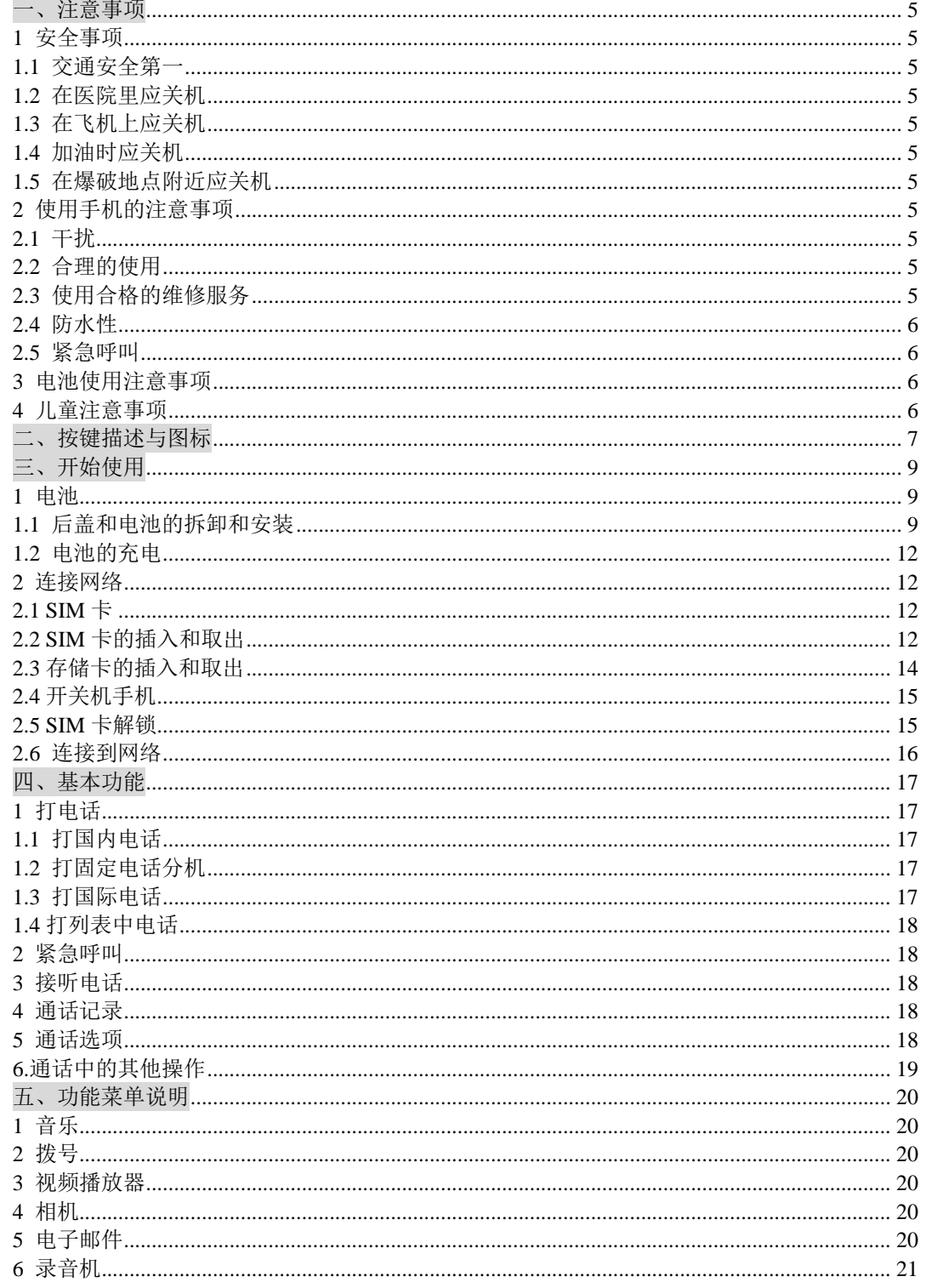

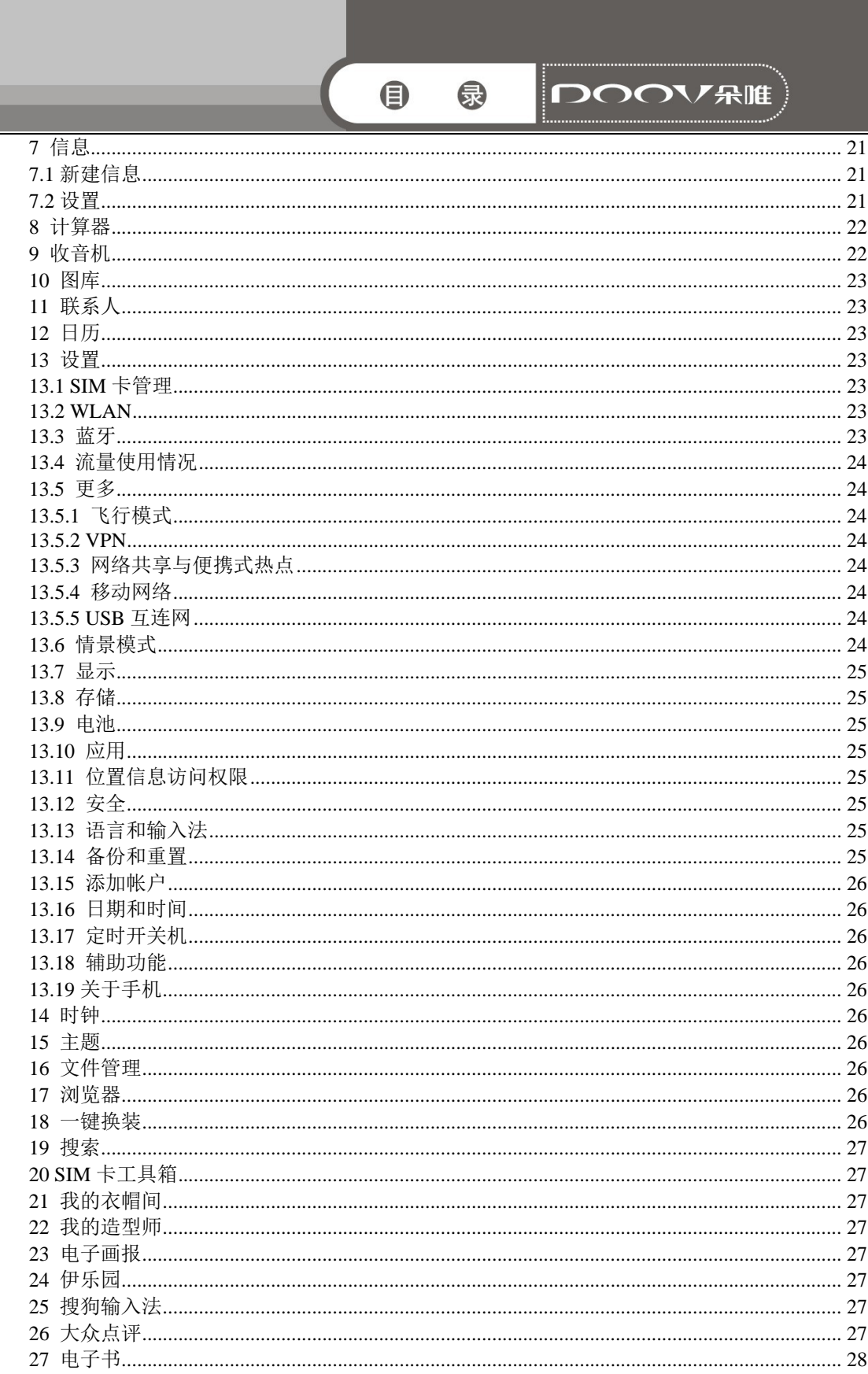

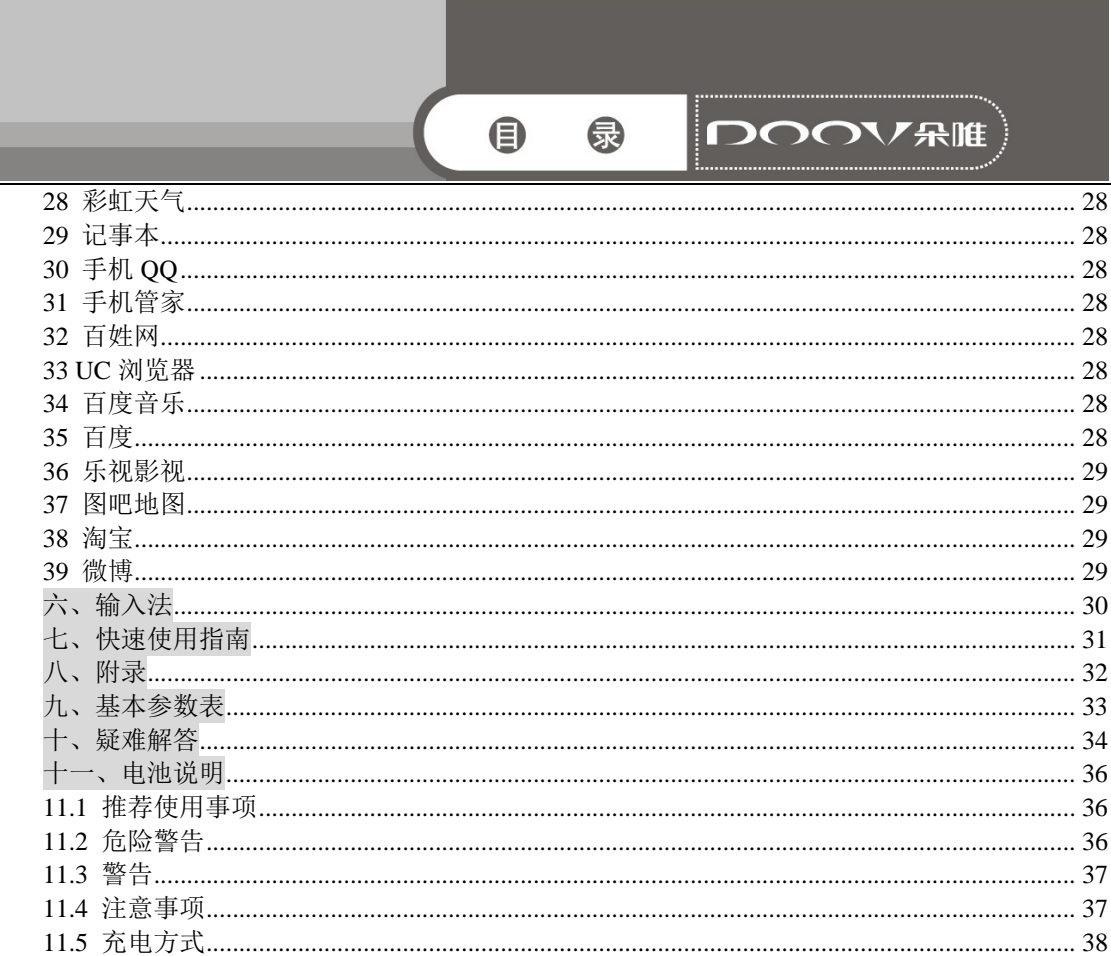

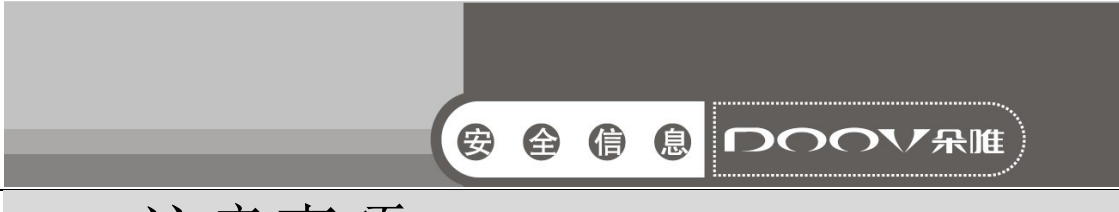

## 一、注意事项

请阅读这些简明的规则。违反这些规则可能会导致危险或触犯法 律。

## 1 安全事项

## 1.1 交通安全第一

开车时, 使用手机要谨慎: 如果驾驶条件不好, 请将车停在路边, 再使用手机。

## 1.2 在医院里应关机

请遵守有关的规定或条例。在医疗设备附近时请关机。

## 1.3 在飞机上应关机

无线设备会对飞机产生干扰。在飞机上使用手机不仅危险而且违 法。

## 1.4 加油时应关机

请不要在加油站内使用手机。在燃料或化学制品附近时请不要使用 手机。

## 1.5 在爆破地点附近应关机

请不要在进行爆破操作的地方使用手机。请遵守有关的限制规定, 并执行任何相关的规定或条例。

## 2 使用手机的注意事项

## 2.1 干扰

所有的手机都可能会受到干扰,从而影响通话质量。

## 2.2 合理的使用

仅在正常位置上使用手机。如非必要,请勿接触天线区域。

### 2.3 使用合格的维修服务

只有合格的维修人员才可以安装或修理本手机。

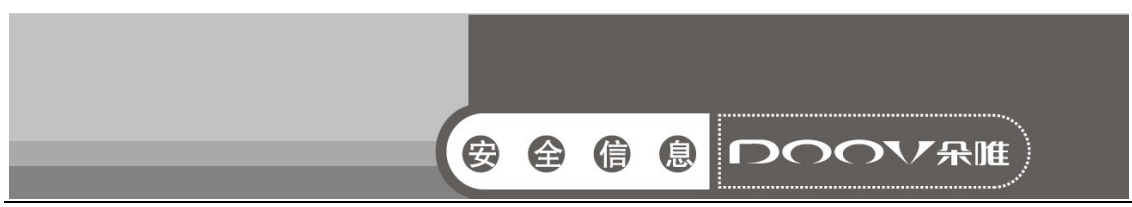

## 2.4 防水性

您的手机不具备防水性能。请保持其干燥。

### 2.5 紧急呼叫

确定手机电源已打开并处于服务状态。输入紧急服务号码并点按拨 号图标。

## 3 电池使用注意事项

3.1 请勿将电池靠近火或者丢入火中,以免发生危险。

3.2 请勿将废旧电池丢入垃圾中,应送至指定废旧电池回收中心。

## 4 儿童注意事项

请将手机放在儿童难以触及的地方,以免儿童将其当成玩具造成人 身伤害。

 注意:与任何移动电话一样,由于网络覆盖的原因或无线信号 的传输情况,不一定支持本移动电话所具有的特性。一些网络甚至 不支持 112 紧急呼叫服务。因此,对于特别关键的通信(如医疗急 救),不应完全依赖移动电话。请与当地网络运营商咨询与核对。

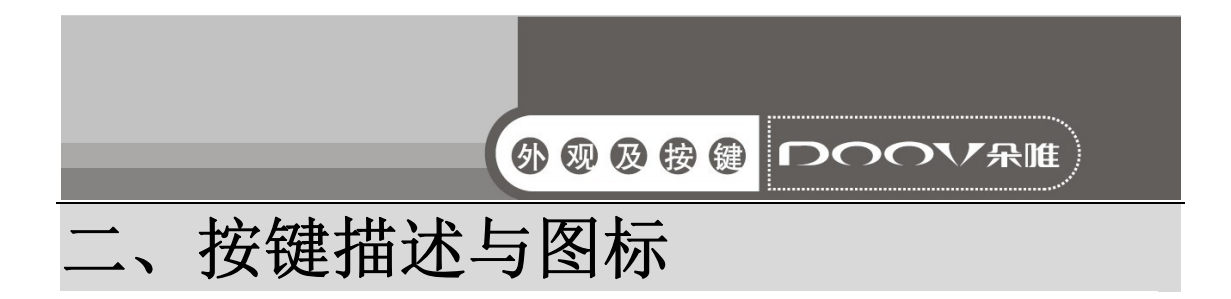

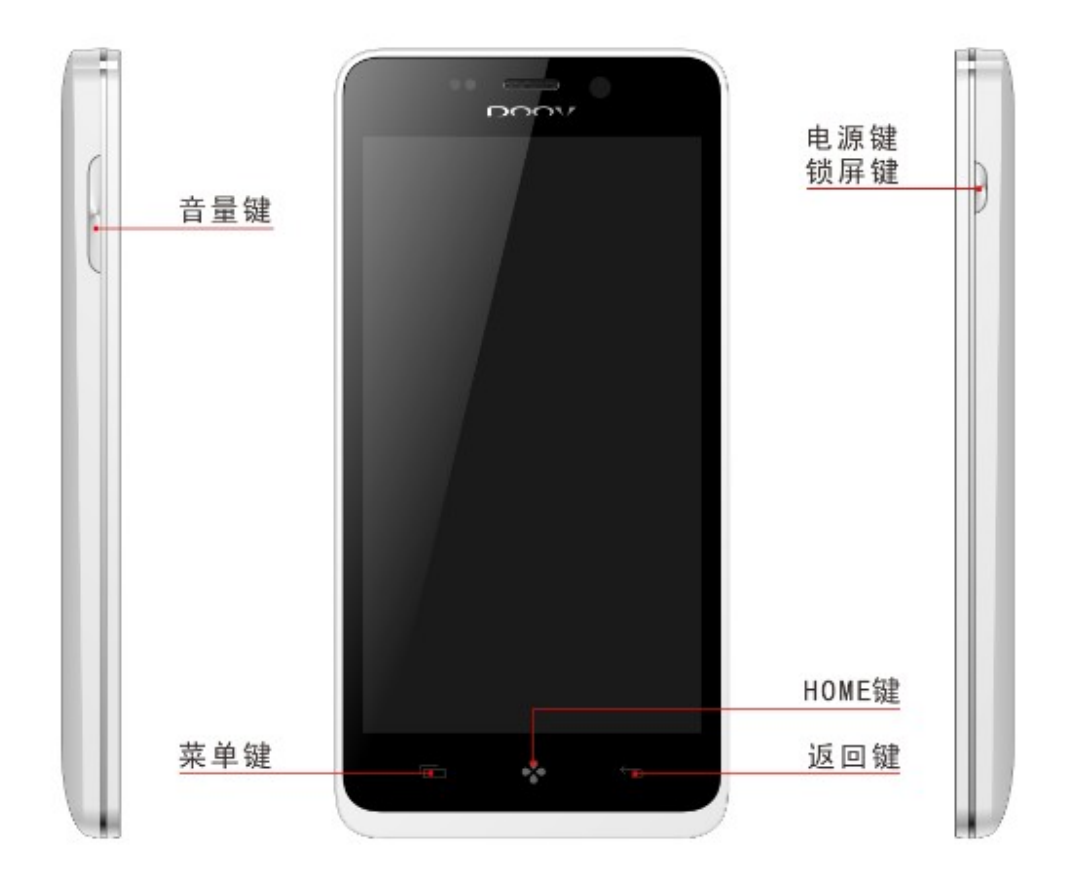

#### ¾ Home 键

非待机状态下,按此键返回待机界面;长按可显示近期任务。

## ¾ 菜单键

在待机界面,按此键显示添加、主题、壁纸、特效、屏幕管理、一 键换装、桌面设置、系统设置菜单。在不同的功能界面,按此键显 示不同的菜单。

#### ¾ 返回键

按此键返回上一级操作或退出运行中的程序。

#### ¾ 电源键/锁屏键

短按此键为锁屏功能,长按为开关机功能。

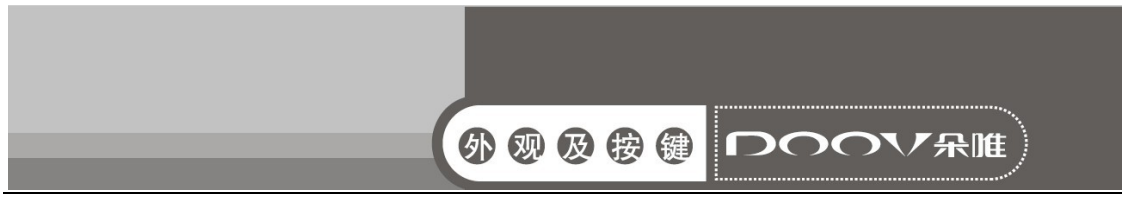

## ¾ 音量键

按音量加减键增加或减小音量。

本手册中所说的"按"与屏幕相关的是指用手指点按屏幕。

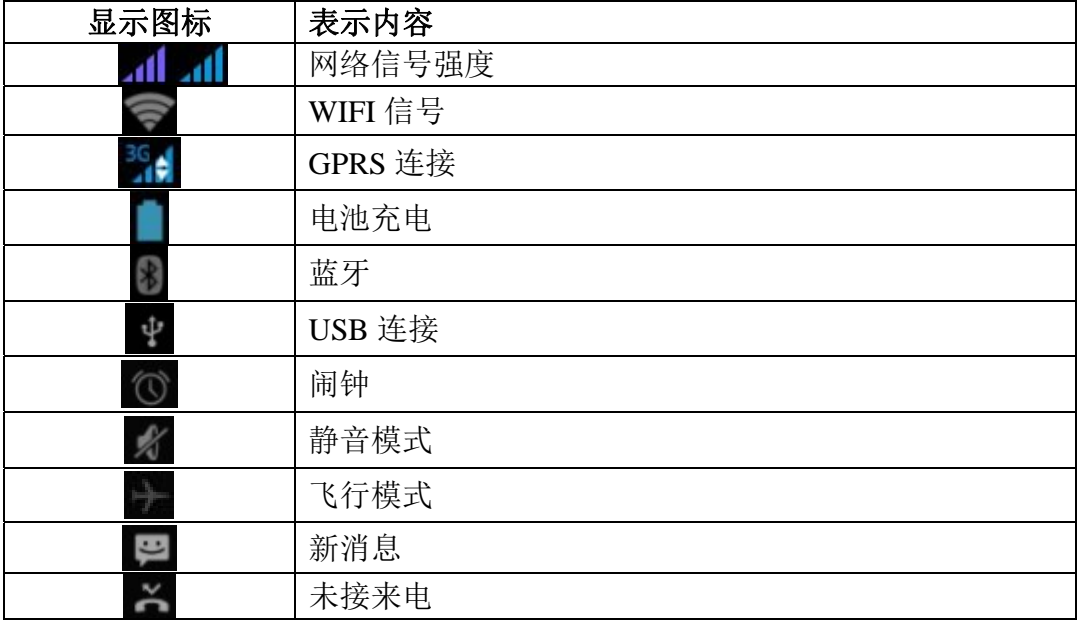

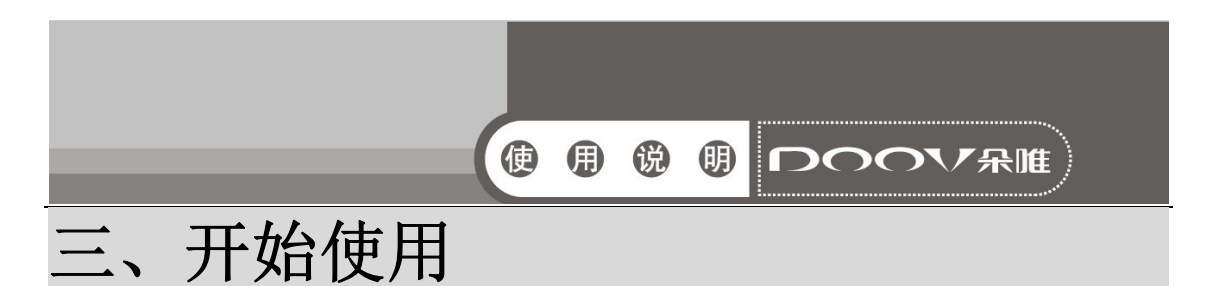

## 1 电池

 初始状态电池充了约50%的电量,拆开后即可使用。前三次充 电请彻底用完电后再充满使用,这样电池易达到最佳使用状态。

## 1.1 后盖和电池的拆卸和安装

拆卸时按以下步骤进行:

A 从手机后盖底部右端缺口向外掰开后盖;

B 向上提起电池;

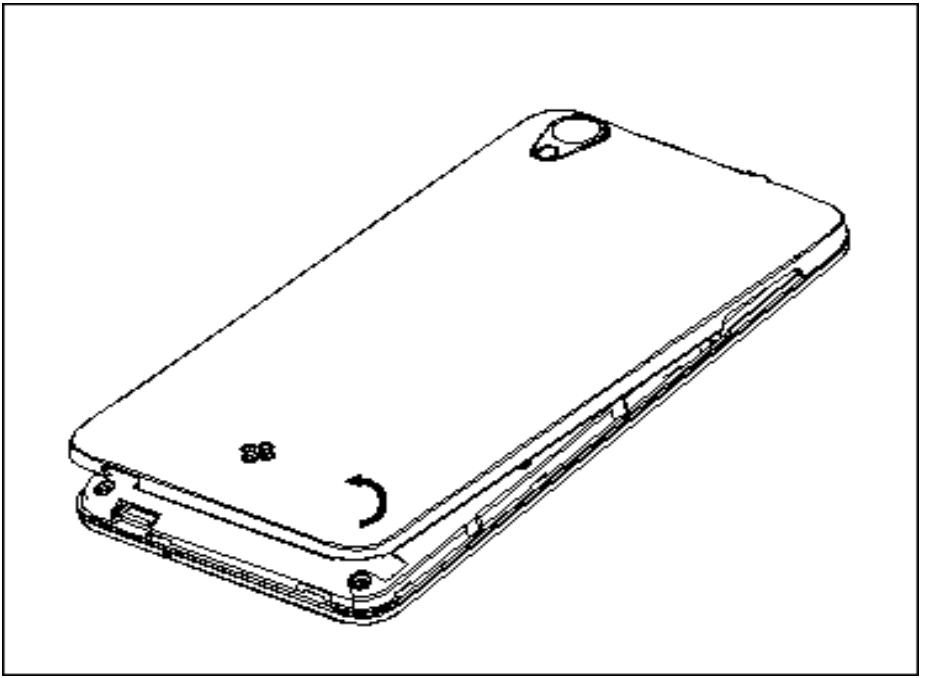

后盖拆卸图1

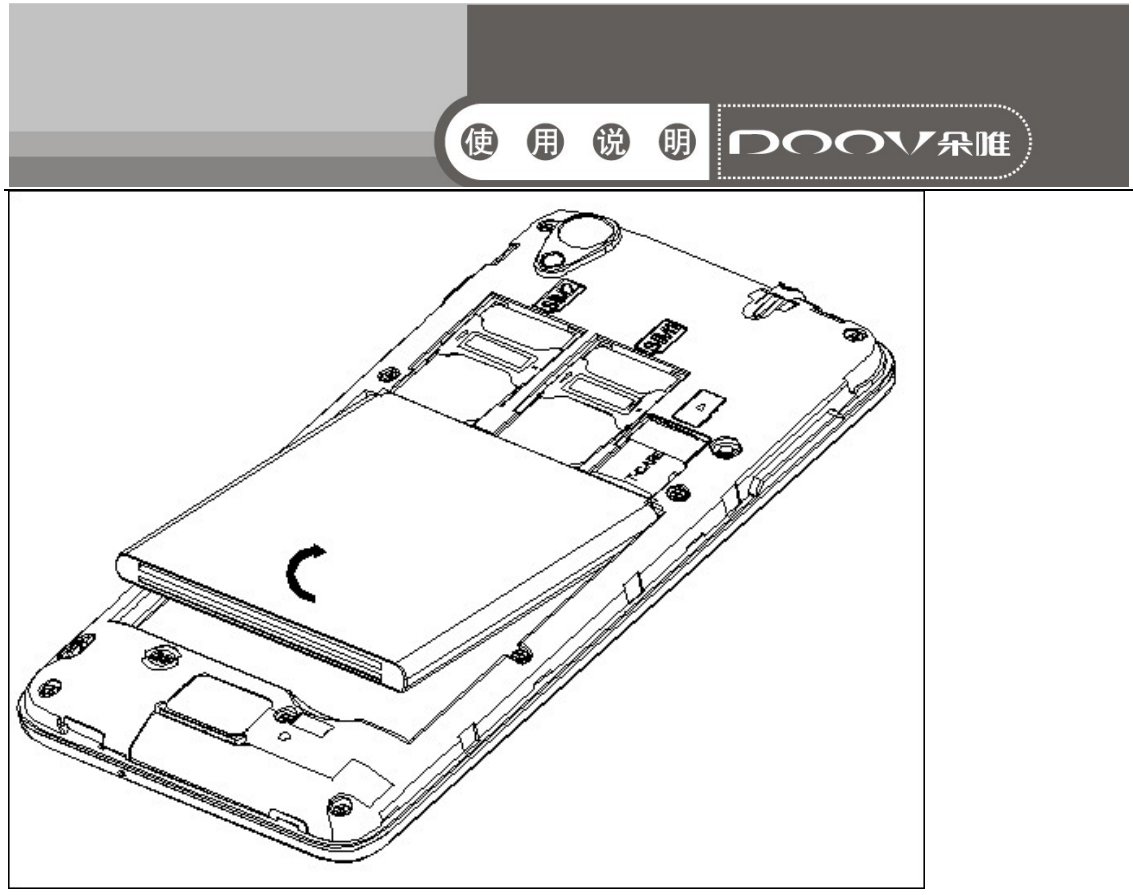

电池拆卸图2

安装时按以下步骤进行:

A 将电池金属触点朝上与电池舱金属触点对齐,并将电池底部卡入 电池舱;

B 将电池后盖平行盖上,至完全合上。

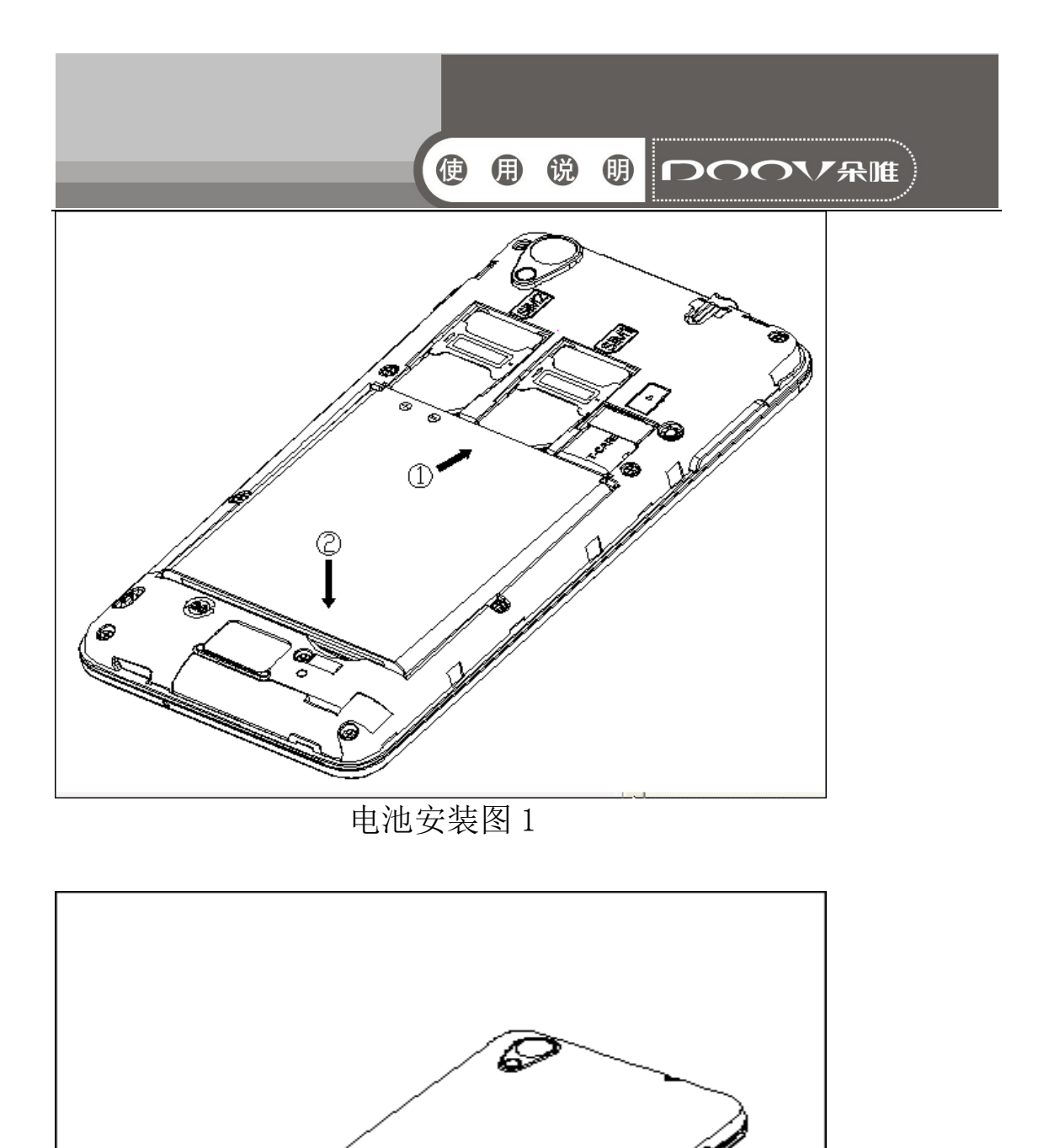

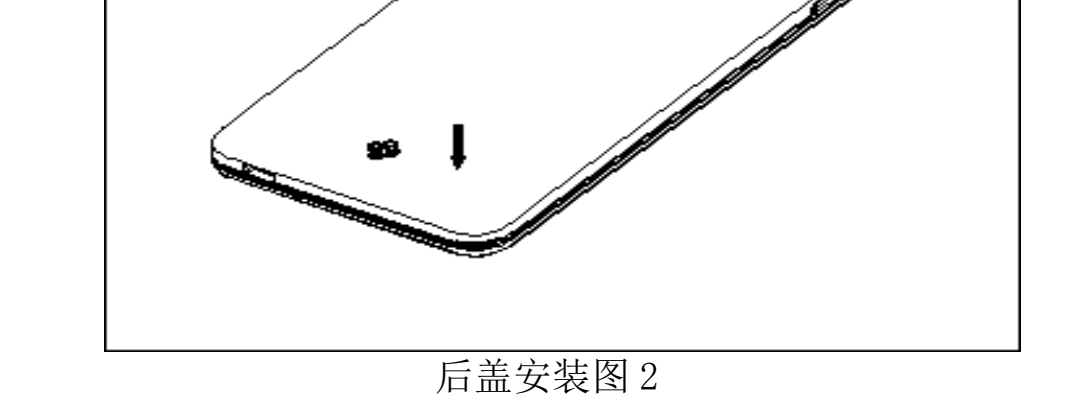

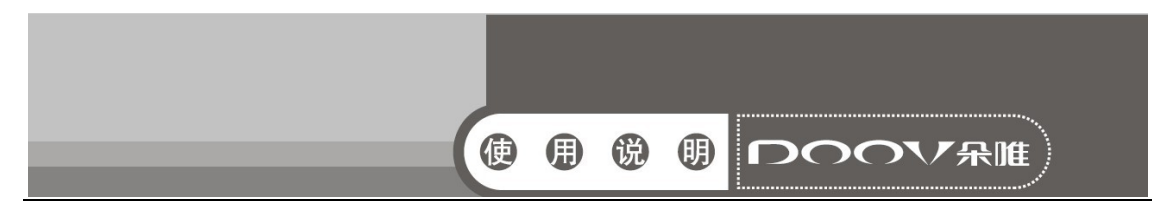

### 1.2 电池的充电

 在充电状态时,手机屏幕图标区的电量指示符号显示为闪电的 充电图标;如果充电时已关机,屏幕上还会出现充电指示的画面, 表示手机正在进行充电。如果手机在电量不足时仍过度使用,充电 开始后可能需要一段时间才会在屏幕上出现充电指示符号。

当屏幕图标区的电量指示符号显示全满,电池图标上的闪电消 失,表明充电已经完成。如果是关机充电的,屏幕还会显示充电完 成的画面。充电过程一般需要 4 个小时。充电期间电池、手机和充 电器会变热,这都是正常的。

 充电完成后断开交流电源插座和手机与充电器相互间的连接。 注意:充电时一定要置于环境温度为-10℃ +55℃的通风处,并且 一定要使用厂商所提供的充电器。使用未经认可的充电器可能会引 起危险,同时也违反厂商规定的保修条款。如果在充电时温度过高 或者过低,手机会自动告警并且停止充电,以免损坏电池或发生危 险。

## 2 连接网络

#### 2.1  $SIM \neq$

 使用手机前您必须先在手机中插入有效的SIM(用户身份识别 模块)卡。

 一切和建立网络连接相关的信息都记录在SIM卡的芯片内,包 括您在SIM卡通讯录中存储的姓名、电话号码以及短信息。为了防 止丢失和损坏SIM卡中的信息,应避免触摸金属接触面,并将SIM卡 放在远离电、磁的地方。

## 2.2 SIM 卡的插入和取出

- 关闭手机,移去电池和其它外部电源。
- 将SIM卡插入SIM卡卡座, 如图所示。
- 当您需要取出SIM卡时, 请先关机, 拿掉申池, 再取卡。

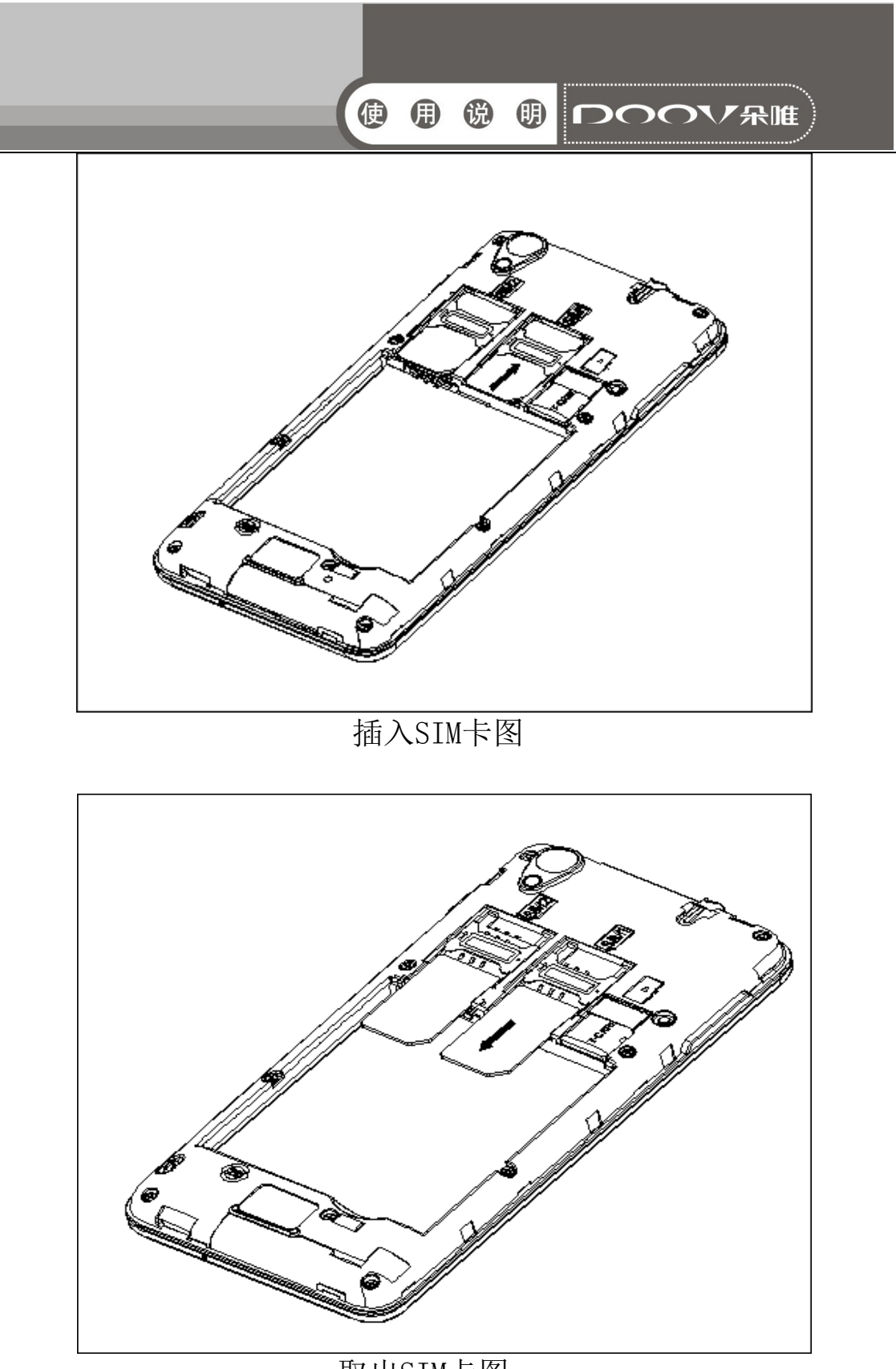

取出SIM卡图

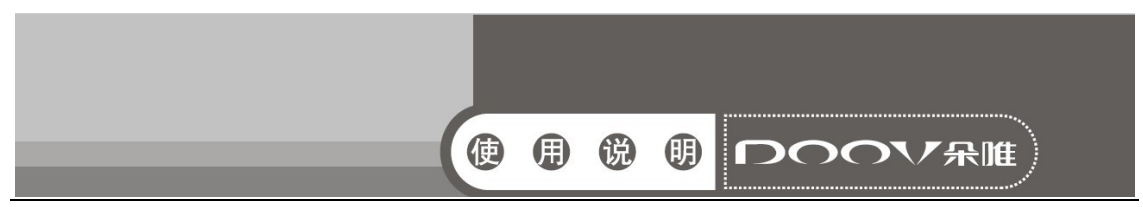

警告:取出SIM卡之前一定要将手机关机。否则可能损坏您的SIM 卡。

## 2.3 存储卡的插入和取出

关闭手机。

■ 将存储卡插入插槽内, 如图所示。

■ 本手机不支持 T 卡热插拔。若已插入存储卡, 当您需要取出存 储卡时,请先关机,再取卡。

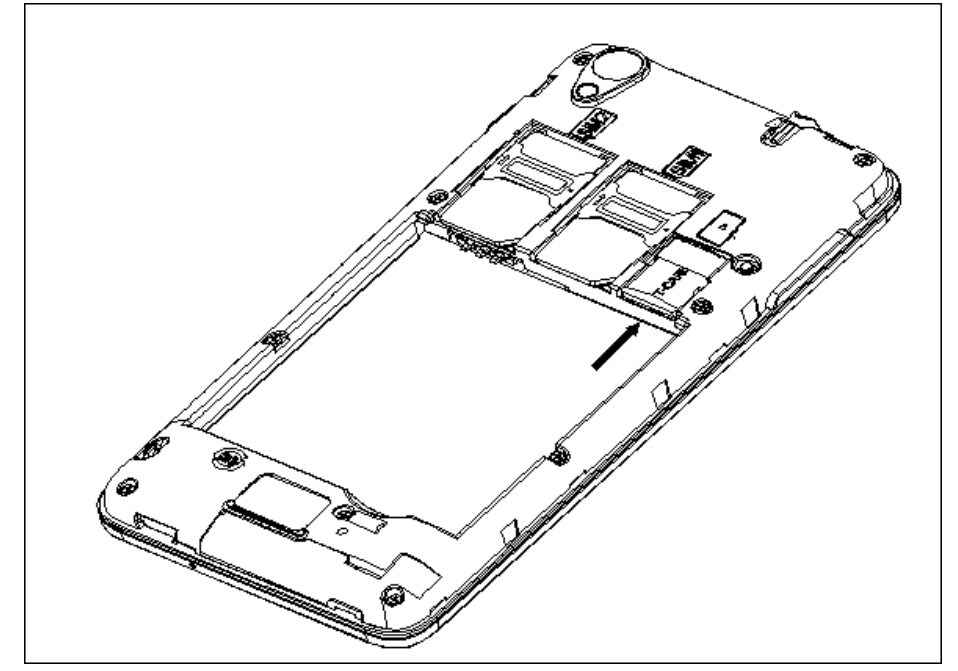

存储卡插入图

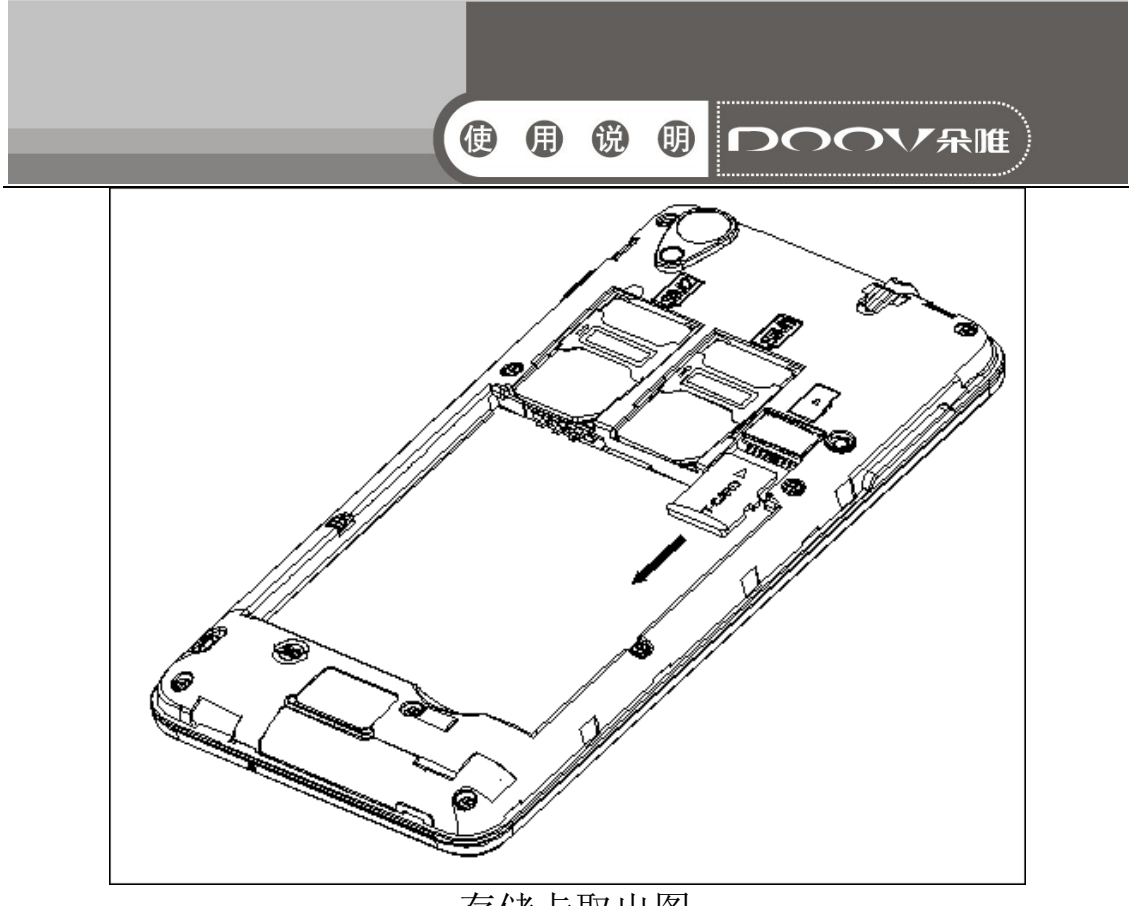

存储卡取出图

#### 2.4 开关机手机

 要打开手机或关闭手机,请长按开关机键。如果您先打开了手 机,但没有插入 SIM 卡, 在锁屏界面提示"没有 SIM 卡/没有 SIM 卡"。

插入SIM卡开机后,显示屏上会按顺序出现以下提示:

■ 输入PIN --如果您设置了SIM卡密码。

■ 查找--手机将进行搜索,直至找到了合适的网络连接。

#### 2.5 SIM 卡解锁

为了防止非法使用,您的SIM卡采用PIN(个人标识号)码加密 保护。当选用了此项功能,如果您已经设置了PIN码保护,在您每次 开机时必须输入PIN码,这样您才能将SIM卡解锁,手机才能正常使 用。

 用户可以关闭SIM卡密码,但在这种情况下,SIM卡不能防止被 非法使用。

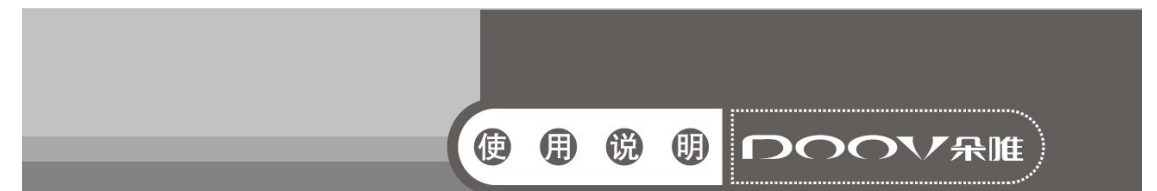

输入 PIN 码,如输入有误时可点按清除键清除,PIN 码输入完成后, 点按"< "图标确定。例如, 若 PIN 设置为 1234, 则讲行如下输 入: 1 2 3 4 确定, 假如连续三次输入错误 PIN 码, 您的 SIM 卡将 被网络锁定,手机将询问 PUK 码。

注意:您的网络供应商会为您的SIM卡设置一个标准的PIN(4到8位) 号,您应该尽快将其改变为您的私人密码。

#### 2.6 连接到网络

 SIM 卡解锁成功后,手机自动搜索可用网络(锁屏界面显示查 找)。一旦取得联系,界面弹出运营商信息,状态栏正确显示信号 栏,及当前网络状态。网络供应商的名字显示在锁屏界面下方。此 时您的手机已连接到服务网络。

注意:如在锁屏状态下提示"紧急呼救" (Emergency),意味着 您已在正常网络覆盖范围(服务范围)之外或者您的卡没有通过验 证,但您仍可以根据信号的强度发送紧急呼叫。

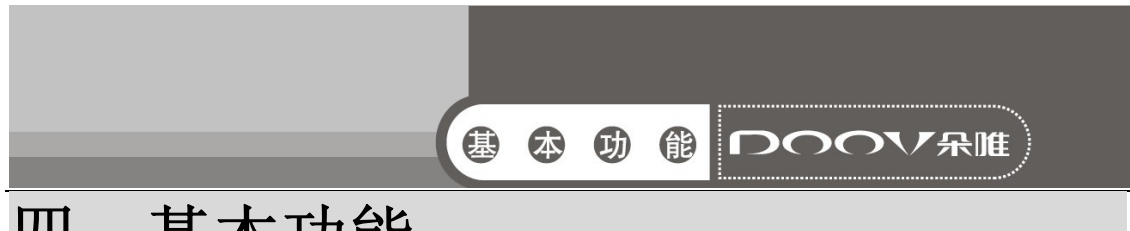

## 四、基本功能

## 1 打电话

当网络供应商的标志在锁屏上出现时,您就可以拨打或接听电 话了。显示屏右上方的信息条显示网络信号强度。

通话质量受障碍物的影响比较大,所以在小范围内的移动可以 有效提高通话质量。

## 1.1 打国内电话

 使用虚拟键盘输入电话号码,然后点按拨号图标开始呼叫。如 果需要更改电话号码,请点触清除键往回删字符。对方接听后显示 屏上会显示通话状态信息。

## 1.2 打固定电话分机

 有些固定电话分机不能直接拨通,使用虚拟键盘,输入总机号 码后,拨通后再拨分机号。

您可按如下顺序按键输入拨打固定电话分机:

区号 总机号码 拨号 分机号

## 1.3 打国际电话

 要拨打国际电话,可长触虚拟键盘上的0键,直到显示屏上出 现国际长途电话前缀符号"+",这将允许您在不知道当地的国际电 话前缀号(例如,在中国是86)时从任意一个国家拨打电话。

您可按如下顺序触屏输入拨打国际电话:

+ 国家代码 完整的电话号码 拨号图标

输入前缀号后,接着输入您要拨打的国家区号和完整的电话号 码。国家区号按照通常的惯例, 德国为49, 英国为44, 瑞典为46等 等。

 与通常拨打国际电话一样,拨号时应去掉城市区号前面的"0"。 例如,要从其它国家拨打上海服务热线电话,应拨: +86 21 114

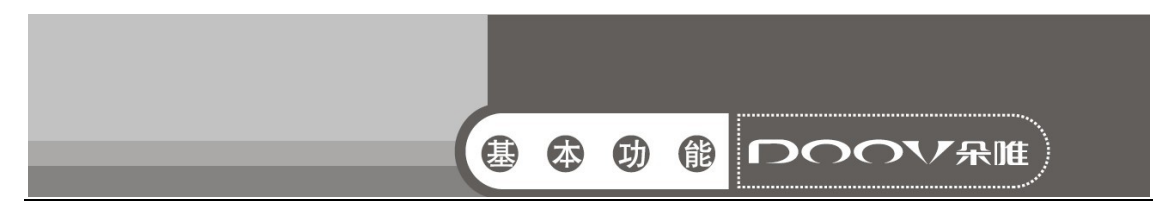

## 1.4 打列表中电话

 您拨出的和接听到的每一个电话号码都存在手机通话记录表 中。所有通话记录包括最近拨打的、接听的和未接的电话号码按照 时间倒序列举在同一界面。要查看列表,须进行如下按键操作:

■ 待机状态按拨号图标可以选择拨号、通话记录、通讯录等。

 列表中出现的所有电话号码都可以通过点按右侧的拨号图标进 行呼叫。

■ 在通话记录界面, 点击记录讲入该记录的详情界面。在该记录 详情界面同样可以进行号码保存等功能。

## 2 紧急呼叫

 只要您处在网络覆盖范围内(可以通过检查手机显示屏右上方 的网络信号强度指示条得知),您都可以呼叫紧急服务。如果您的 网络供应商没有在该地区提供漫游服务,在锁屏界面上将会显示 "紧急呼救"(Emergency ),告诉您只能呼叫紧急号码。如果您处 在网络覆盖范围内,即使没有 SIM 卡也能进行紧急呼叫。

## 3 接听电话

来电可向右滑动图标来接听电话;如果耳机已经插上,您还可 以使用耳机上的按键接听电话。

## 4 通话记录

您的手机除了能按照时间倒序列举出所有通话记录,可通过选 择通话类型,过滤出各种通话类型的记录,如全部、已接电话、已 拨电话、未接电话。

## 5 通话选项

该通话选项只有在通话过程中才能看到,而且呼叫等待、呼叫保 持、多方通话等功能需要网络支持,请与您的网络供应商联系。

■ 会议\*

进入多方会议通话状态,您可以根据提示,接听等待的来电,

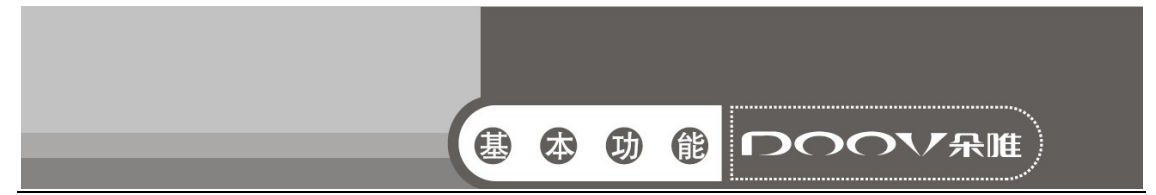

将其加入多方通话;将多方会议保持;和会议中的一方私下交谈, 保持其它所有的通话方;将多方中的一方保持;结束当前通话和所 有保持的通话。

注意: \*标注的菜单项只在特定情况下才出现。对于会议功能, 需要向相应的服务运营商进行申请开通。

在通话界面菜单控件中,您可以进行如下操作:

■ 出拨号盘

进入通话中的拨号盘界面。

■【顺免提

可以开启或关闭免提功能。

■ 2静音

可以开启或关闭静音,开启静音时对方听不到本机的声音。

■ Ⅱ保持

可以开启或关闭保持功能。

■ 斗添加通话

进入新的拨号界面。

按菜单键,点击开始录音对当前通话进行录音。

## 6.通话中的其他操作

在通话期间,您可以按[HOME键]回到主屏幕进行其他操作。在状 态指示栏上向下滑动,选择当前通话,可以返回通话界面。

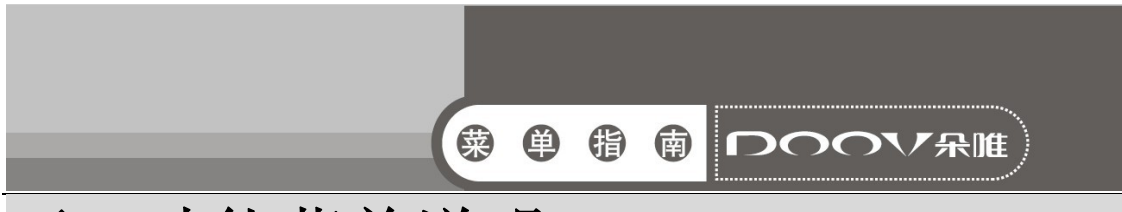

## 五、功能菜单说明

## 1 音乐

 音乐主界面主要有艺术家、专辑、歌曲、播放列表四个标签, 触屏不同的标签,进入对应的标签界面。

 在播放界面,按菜单键,选择派对随机播放、添加到播放列表、 用作铃声、删除、音效、音乐库、搜索对播放器进行设置。其中音 效设置可以启用均衡器,选择低音增强、3D 音效、预设混响和均衡 器音效。

### 2 拨号

 用手指点按数字键盘输入电话号码,然后点按拨号图标呼叫号 码。同时,您还可以查看通话记录、通讯录。

#### 3 视频播放器

您可以在此处查看手机上的视频,也可以选择视频进行观赏。

#### 4 相机

在相机预览界面,点击屏幕上的图标对相机进行设置,例如点 击 四图标,切换前后摄像头。点击 H图标,在选项按钮中,可对 GPS 位置信息、曝光、色彩效果、取景模式、白平衡、图片属性、避免 闪烁、还原默认设置进行设置;在相机按钮中,可对零延迟拍照、 人脸识别、自拍计时、连拍、照片大小、预览大小、感光度、人脸 美化属性进行设置;在摄像机按钮中,可对防手震、声音录制、录 音模式、延时间隔、效果、视频画质进行设置。点击 到或 口图标, 分别进行拍照或摄像;点击图片缩略图标,进入图库。

## 5 电子邮件

- 首先需要创建帐户, 选择电子邮件的设置向导, 输入电子邮件 地址和密码后,即可完成帐户创建。
- 然后您可以写邮件,更新邮件帐户,对邮件的全局讲行设置。

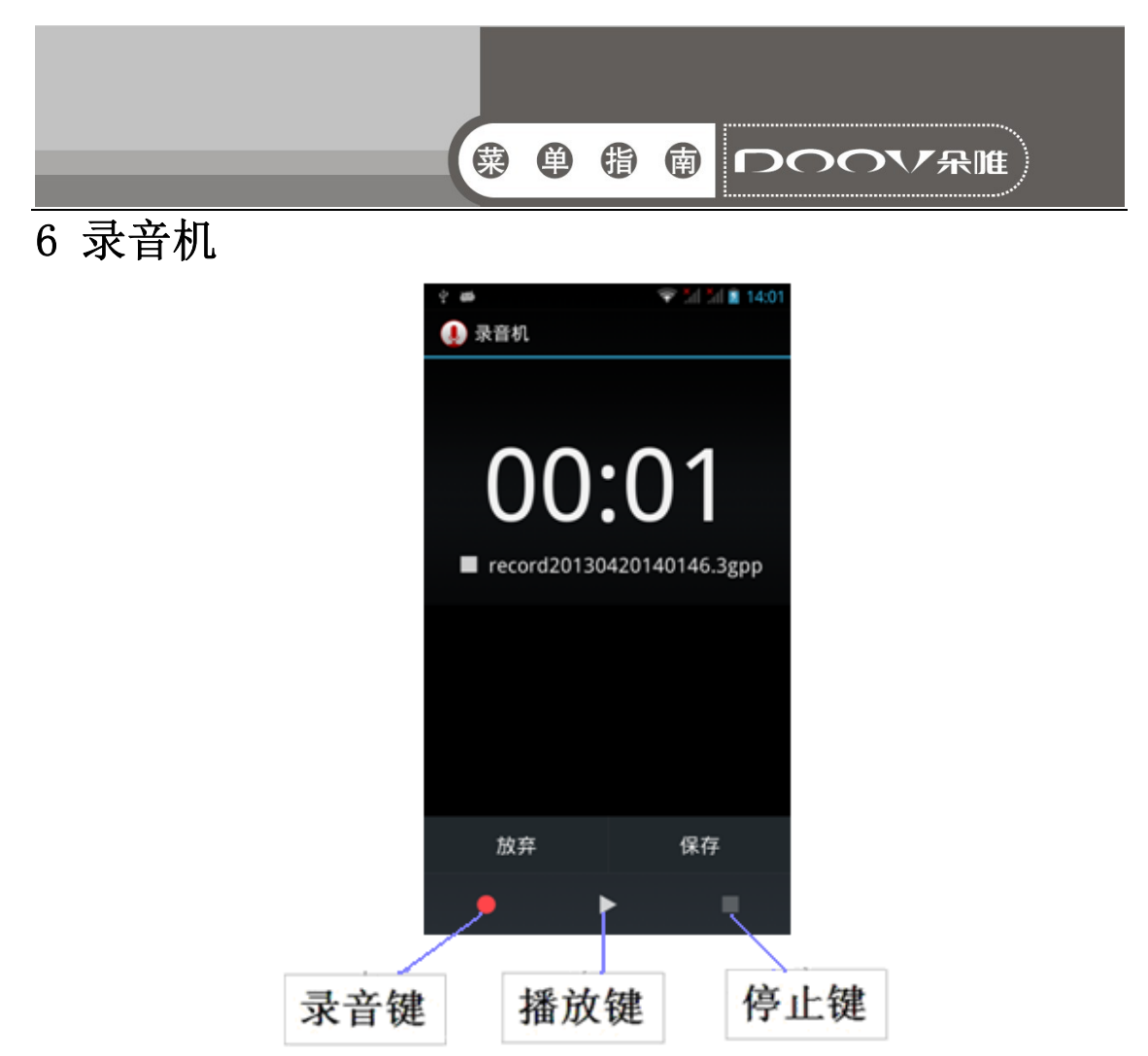

点按录音键开始录音,屏幕上方为计时器,然后点按停止键停 止录音,弹出放弃/保存选项,点按"保存"即可保存录音,在未 选择保存/取消前,您还可以点按播放键播放当前录音。

## 7 信息

#### 7.1 新建信息

点按 , 建立一条新信息:

- 1、 点按号码输入框输入号码,或点击添加联系人图标,从通讯 录中添加已存储的联系人号码。
- 2、 点按内容输入框,可输入内容。
- 3、 点击●图标,在文本输入中插入表情:点击●,可添加所需 的附件。编辑完后,选择所需 SIM 卡即可发送。

#### 7.2 设置

按菜单键,选择设置,可对信息菜单进行设置。

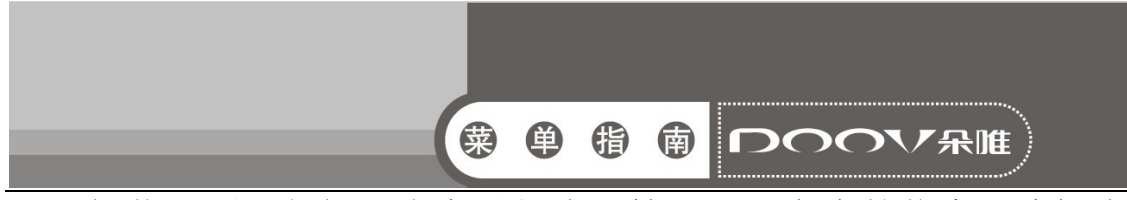

- 1、 短信设置:包括要求发送报告、管理 SIM 卡中的信息、编辑常 用短语、短信服务中心、短信存放位置。
- 2、 彩信设置:包括群发信息、要求发送报告、要求已读报告、允 许返回已读报告、自动获取、漫游时自动获取、建立模式、彩 信大小限制、优先级。
- 3、 消息通知设置:包括信息通知、静音、铃声、振动、弹出消息 提示。
- 4、 基本设置:包括墙纸、信息文字大小、显示邮箱地址、信息签 名、编辑签名、删除旧信息、短信限制、彩信限制、小区广播、 开启 WAP PUSH。

8 计算器

计算器功能包括基本的加减乘除运算和高级运算,如开根号、 求对数等。

注:此计算器精确度有限,会产生舍入误差。

9 收音机

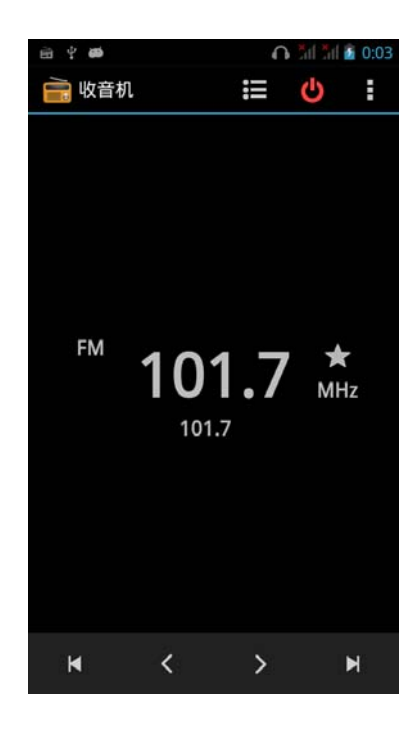

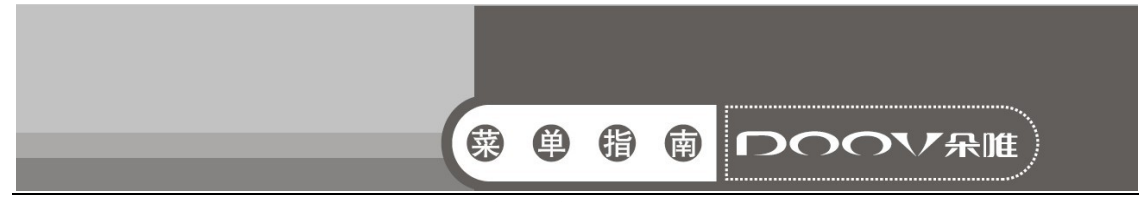

 使用时需要插入耳机。收音机界面下,点按频道列表查看所有 的已有频道。点击右上方 图标: 选择搜索用来搜索频道列表: 选择 扬声器/耳机,设置通过耳机还是扬声器进行收听;选择FM录音用 来录音你喜欢的收音机节目。

#### 10 图库

进入图库界面,分为不同的文件夹,选择所需文件夹进入,再 点按图片或视频可以进行查看,同时您还可以以彩信、蓝牙等方式 分享。

## 11 联系人

 进入联系人菜单,您可以查看群组,联系人或经常联系的人。 在联系人界面,新建联系人即加入一条新的电话号码记录至SIM卡 或手机。

 手机中新建联系人,可以输入姓名、电话、电子邮件、地址等。 12 日历

日历子菜单,屏幕上会显示出当月日历并且当前日期用特殊颜 色背景框标出。直接触按日期即可进行日期浏览,屏幕上的日历信 息也会相应更新。

#### 13 设置

主要介绍手机相关的设置菜单。有时在菜单项后会有 灰色显示为禁止修改状态,亮色显示为允许修改状态。

#### 13.1 SIM 卡管理

SIM 卡管理的菜单项依据您所选择的运营商呈现不同的菜单。 具体菜单项请见手机。

13.2 WLAN

打开WLAN,进入WLAN设置界面,点击所搜索的WLAN网络并连接 上,手机便可以使用WLAN上网。

13.3 蓝牙

开启或关闭蓝牙。打开蓝牙,可选择重命名手机、检测超时设

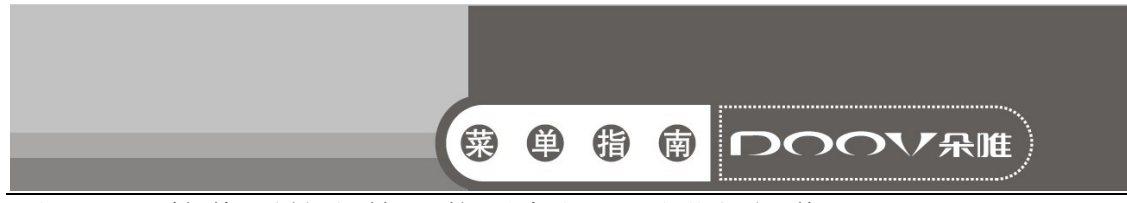

置、显示接收到的文件、蓝牙高级设置进行操作。

#### 13.4 流量使用情况

显示流量使用情况。可分别对 SIM 卡的移动数据进行打开或关 闭设置;打开移动数据流量限制后,当流量达到指定的数据上限时, 系统会自动停用您的移动数据连接。

注:手机显示的流量情况由手机计算而得,与运营商对于数据流量 的计算可能有所不同,请以运营商提供的数据流量为准。

#### 13.5 更多

#### 13.5.1 飞行模式

开启后停用所有无线网络连接。

#### 13.5.2 VPN

可进行添加 VPN 网络等操作。进入此菜单前,必须先设置一个 锁屏图案、PIN 或密码, 然后才能使用此功能。

#### 13.5.3 网络共享与便携式热点

将您手机的移动数据通过 USB 连接或作为便携式 WLAN 热点分 享。

#### 13.5.4 移动网络

可对数据连接进行设置;在 3G 服务中设置所需的 SIM 卡使用 3G 模式: 对偏好设置进行设置; 可更改接入点名称, 在网络运营商 中选择一个网络运营商。

#### 13.5.5 USB 互连网

插入 USB 后, 可设置打开或关闭此功能, 打开后, 通过 USB 线 共享 Windows PC 网络。

#### 13.6 情景模式

在预设模式中,请根据当前场景,选择不同的情景模式,包括 标准、静音、会议、户外,然后您只需将情景模式进行个人设置即 可: 点击 , 可自定义情景模式;点击 , 可将所有情景模式恢复 为默认值。在音效改善中, 设置打开或关闭 BesAudEnh 功能, 打开

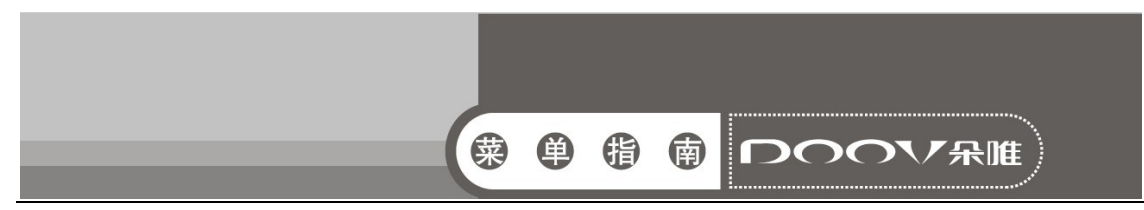

后改善耳机的音效。

#### 13.7 显示

可以进行锁定屏幕通知、主题、壁纸、自动旋转屏幕、亮度、 互动屏保、字体大小、字体类型、休眠的设置。

#### 13.8 存储

查看 SD 卡与手机内存的相关信息显示,可更改安装新应用程 序时使用的首选安装位置,也可选择对 SD 卡、手机存储进行格式 化。

#### 13.9 电池

显示电池的使用情况。

#### 13.10 应用

包括管理已下载、SD 卡、正在运行、全部的应用程序。

#### 13.11 位置信息访问权限

您可以使用允许访问我的位置信息、GPS 卫星定位、WLAN 和移 动网络位置信息等工具进行位置定位。

#### 13.12 安全

可以对屏幕锁定、机主信息、启用访客模式、密码保护访客模 式、加密手机、设置SIM卡锁定、显示密码、设备管理器、未知来 源、验证应用、受信任的凭据、从SD卡安装、清除凭证进行设置。

#### 13.13 语言和输入法

主要包括语言、键盘和输入法、语音、鼠标/触控板设置项。

#### 13.14 备份和重置

您可以通过重置 DRM,删除所有 DRM 许可。通过恢复出厂设置, 清除手机上的所有数据。清除的数据包括:Google 帐户、系统及应 用程序的数据和设置、已下载的应用程序;不会删除的数据包括: 当前系统软件和捆绑的应用程序、SD 卡文件,如音乐或照片。

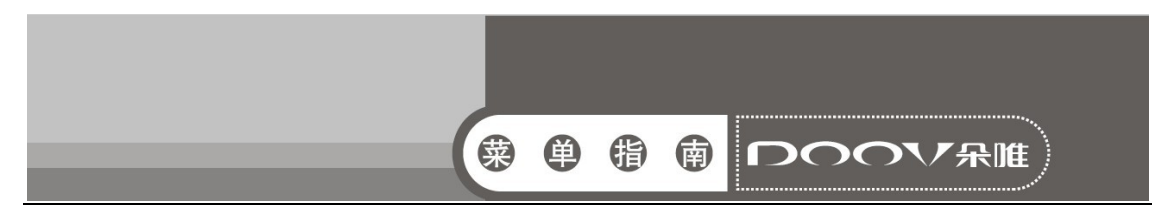

#### 13.15 添加帐户

选择公司或电子邮件进行添加所需的帐户,并对其进行设置操 作。

#### 13.16 日期和时间

包括自动确定日期和时间、自动确定时区、设置日期、设置时 间、选择时区、使用 24 小时格式、选择日期格式。

#### 13.17 定时开关机

您可以设置 ON/OFF 的时间,其中包括设置时间和重复的日期。

#### 13.18 辅助功能

开启或关闭超大号字体、快速开机功能。开启或关闭按"电源" 按钮结束通话功能,开启后,通话时,按电源键将结束通话而不是 关闭屏幕。设置辅助功能快捷方式,对触摸和按住延迟可以设置为 短、中、长;设置是否允许安装网页脚本功能。

#### 13.19 关于手机

包括 SD 卡升级、状态信息、法律信息、设备信息、型号、Android 版本、基带版本、内核版本、版本号。

#### 14 时钟

进入此菜单,可以通过屏幕上方按钮选择倒计时、时钟、秒表 功能。在时钟界面,在屏幕下方有设定设置、城市、闹钟操作。

#### 15 主题

可以通过本地主题、在线主题设置我的主题。

#### 16 文件管理

您可以查看手机和存储卡中的所有文件。

#### 17 浏览器

您可以通过浏览器浏览网页。

#### 18 一键换装

您可以通过点按图标进行一键更换主题风格。

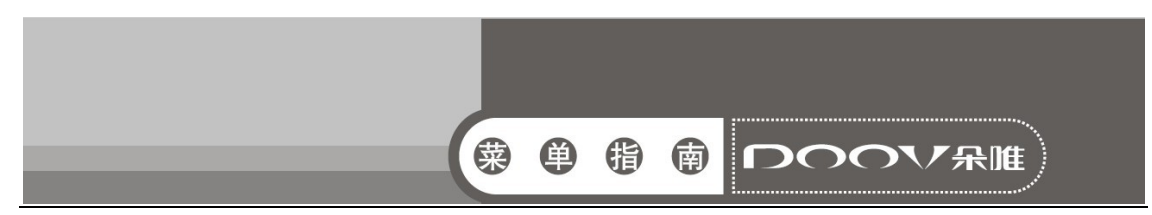

#### 19 搜索

 您可以对网络、信息、应用程序、日历、电子邮件、百度、联 系人、通话记录、音乐进行搜索。

#### 20 SIM 卡工具箱

 根据您所选的服务商,该菜单下显示的内容会有所不同,详情 请见手机。

## 21 我的衣帽间

为女性打造新的爱美方式和贴心的管家式服务。系统中通过手 动或自动的方式自由地对服装进行搭配,省去换衣服的烦恼;让用 户能快速、便捷、随心体验到不同服饰搭配展现的效果并快速与好 友分享讨论。

## 22 我的造型师

为女性打造全新的试妆、造型方式,让女性随时随地装扮美丽 的一面。支持模拟真人化妆,使用系统提供的一整套化妆工具给自 己化一个漂亮的靓装参考效果;支持真人发型切换,用户可以随意 切换各种不同风格的发型,达到真实的参考效果。

#### 23 电子画报

朵唯电子画报 iBeauty,聚集时尚热点,以图文并茂的形式为 朵唯女性手机用户提供及时、丰富的时尚生活资讯。

#### 24 伊乐园

朵唯智能机应用商店,为用户提供应用、游戏下载、音乐在线 试听、手机在线阅读等一站式服务。

#### 25 搜狗输入法

能对输入法进行各种设置、更新等功能。

#### 26 大众点评

大众点评为网友提供餐饮、购物、休闲娱乐及生活服务等领 域的商户信息、消费优惠以及发布消费评价的互动平台。

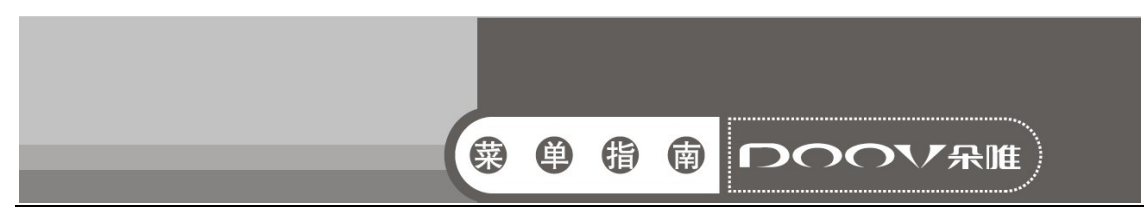

#### 27 电子书

 爱读掌阅是一款用户口碑绝佳的电子书阅读软件。功能全面, 运行流畅,阅读舒适,方便易用,界面精美,书城提供海量图书下 载。

#### 28 彩虹天气

彩虹天气是一款免费精美的天气预报手机软件,预报内容全 面,覆盖地区广,预报信息及时,是您居家旅行的必备软件。

#### 29 记事本

让您随时记录身边的事物。

#### 30 手机 QQ

了解如何使用 OO 信息,通过文字与朋友和家人聊天。

- 在待机模式和主菜单下,打开应用程序列表并选择手机 OO。
- 输入帐号和密码, 然后登录。
- 与朋友和家人即时聊天。

#### 31 手机管家

手机管家为您提供了病毒查杀、隐私保护、软件管理、手机防 盗等服务,为您的手机安全提供了保证。

#### 32 百姓网

您可以通过百姓网发布和查询个人生活信息的网站。

#### 33 UC 浏览器

您可以通过 UC 浏览器浏览网页。

#### 34 百度音乐

可通过本地音乐、网络收藏、在线音乐、搜索收听音乐。

35 百度

通过百度进行搜索。

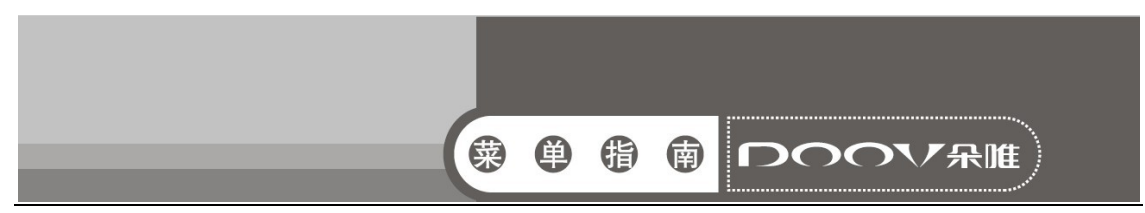

## 36 乐视影视

乐视影视是乐视网提供的一款视频在线观看的软件,集视频播 放、下载、分享、收藏、搜索等功能于一身,内容涵盖电影、电视 剧、动漫、娱乐、综艺等热门视频。

## 37 图吧地图

应用图吧地图,可随时查询路线及公交地铁等信息。

#### 38 淘宝

通过手机上淘宝网进行购物。

#### 39 微博

基于 Android 平台的新浪微博手机客户端,集阅读、发布、评 论、转发、私信、关注等主要功能为一体,本地相机即拍即传,随 时随地同朋友分享身边的新鲜事。

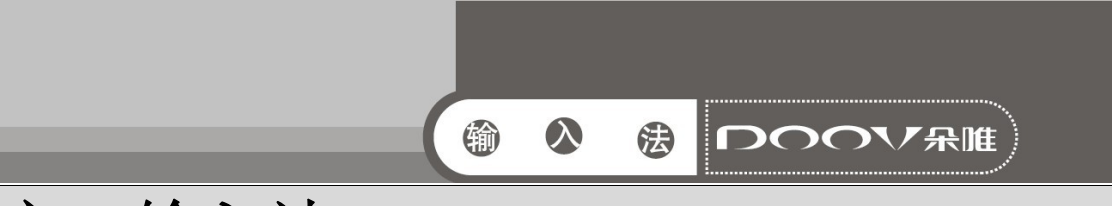

六、输入法<br>在设置菜单下,您可以选择Android键盘、搜狗输入法。

#### ■ Android键盘:

1. 点按<sup>222</sup> 图标,可以在数字和英文之间自由切换。

2. 在 <sup>企</sup> 图标状态下, 您可以输入小写字母, 按 <sup>企</sup> 切换至 <sup>全</sup>, 可 以进行首字母大写输入。

3. 长按 四图标,进行输入选项操作,您可以选择输入语言,也可以 针对当前键盘进行设置。

4.长按 "咖啡" 选择输入法。

#### ■ 搜狗输入法:

- 1. 按 整键: 切换拼音与字母输入。
- 2. 按 <sup>123</sup> 键: 切换数字输入。
- 3. 按 键: 切换大小写。
- 4. 按 罐: 删除已经编辑的内容。
- 5. 按 」键: 输入空格。

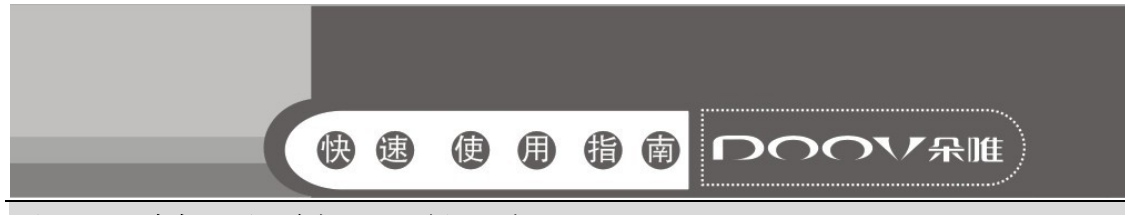

## 七、快速使用指南

## 特色功能

 您的手机除了具有移动电话的基本功能外,还支持丰富、实用、 快捷的多媒体特色功能,简要介绍如下:

联系人: 支持快速寻找符合条件的电话号码记录; SIM 卡可 存储的联系人记录根据卡容量而定;支持在联系人中发送短信息、 复制单笔记录到 SIM 卡或手机以及支持 SIM 卡和手机之间复制联系 人记录;支持删除 SIM 卡和手机中的联系人记录。

■ 通话记录: 您的手机会自动存储有关通话记录的信息以便杳 看;支持呼叫通话记录中的电话号码;支持将通话记录中的电话号 码保存至联系人;支持删除单笔通话记录和删除所有通话记录列表 中的内容。

■ 信息: 支持将信息存储在手机上; 支持写信息时插入预设内 容。

■ MP3 播放: 您的手机支持 MP3 音乐文件以及 wav 等格式音乐 文件的播放。

图 录音功能:您的手机支持通话录音和非通话录音。在通话过 程中, 您可以在通话界面, 按菜单键, 选择开始录音功能, 方便的 进行通话内容的录音,录音生成的文件保存在存储卡中,以供您查 询。

■ 相机: 您的手机支持相机功能, 可根据需要对相机进行个性 化设置。

■ 设置: 您可根据需要对手机进行个性化设置, 包括 SIM 卡管理、 无线和网络、情景模式等设置项目,每个项目下都有多样灵活 的功能供您根据自己不同的喜好进行定制,如时间与日期、定 时开关机等

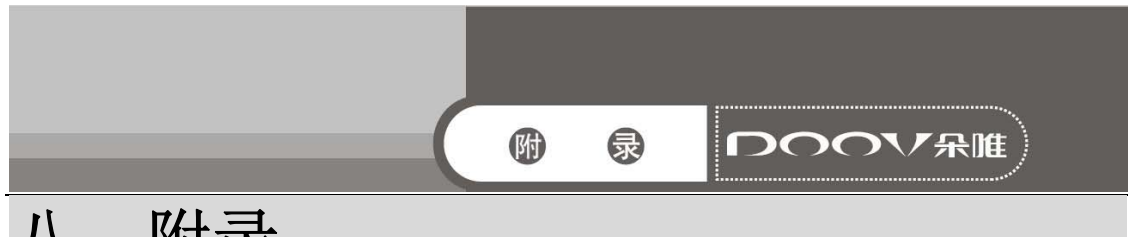

# 八、附录<br><sup>电磁辐射比吸收率(SAR)</sup>

本产品电磁辐射比吸收率 SAR (每 10g )最大值为 0.193W/kg,符合 国家标准 GB21288-2007 的要求。

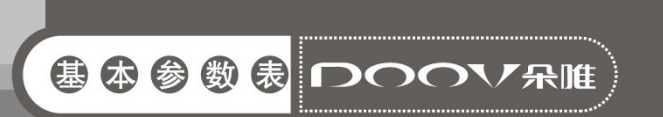

# 九、基本参数表

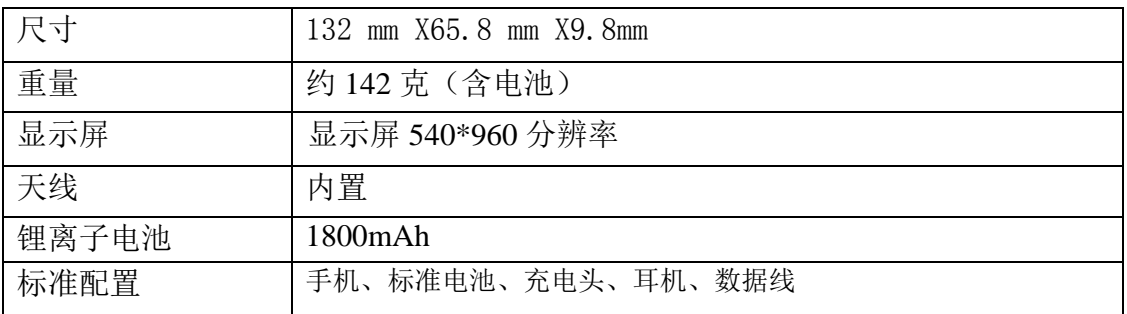

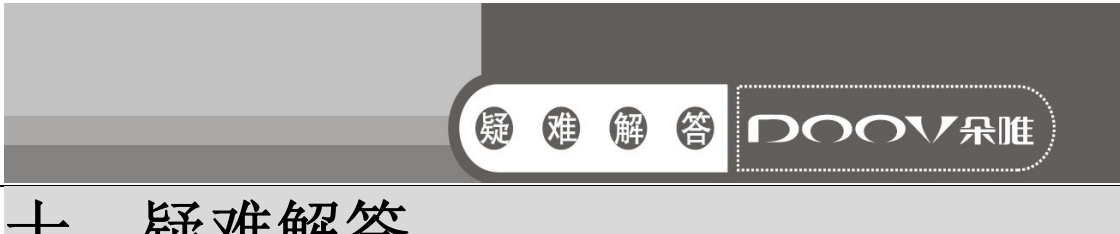

# $+$ 、疑秘惟解答

为节省您的时间和不必要的花费,请在联系专业售后服务前,进行以下简单的 检查。

**\*** 无法启动手机

★ 检查是否按住[开关机键]至少 2 秒以上。

★ 检查电池是否接触不良,请先移除再重新安装,重试开机。

★ 检查电池电量是否已耗尽,请充电。

**\*** 启动手机,有信息显示

★ 输入手机锁密码,启动了手机锁功能,必须在使用前输入手机密码。

**★** 输入 PIN 码, 选用了每次开机时输入 PIN 的功能, 必须输入 PIN 码。

★ 输入 PUK 码: 连接三次输入错误 PIN 码, 会锁死手机, 应输入网络运营商 提供的 PUK 码。

**\*** 不能发送短信息

★ 您要检查您的服务中心号码选项,可能没有开通 SMS 服务,或者短信息发 送对象失败,或您所在地区的网络服务供应商不支持该项服务

★ 请确认是否因欠费而无法发送信息。

**\*** SIM 卡错误

★ SIM 卡金属面有污物,用干净的布擦试 SIM 卡金属接触点。

★ SIM 卡未装好,按照使用手册说明正确安装 SIM 卡。

**★ SIM 卡损坏,** 与您的网络服务供应商联系。

**\*** 无法连接网络

★ 信号弱,请移到信号强的地方重试。

- ★ 超出网络服务商的网络覆盖区。
- **★ SIM 卡无效, 与您的网络供应商联系。**

**\*** 号码无法呼叫拨出

★ 请确认拨号后是否按下[拨号键]。

★ 请确认是否因欠费而被禁止呼叫。

★ 请确认 SIM 是否有效。

★ 请确认是否设置了呼叫限制功能。

**\*** 通话质量差

★ 请检查是否音量调节不合适。

★ 在接收不良地区使用手机,如高楼附近或地下室,无线电波无法有效传达。

★ 在通话密集时期使用手机,如上下班时间,线路拥塞造成无法通话。

**\*** 联系人无法呼叫您

★ 请确认手机已开机,且连接网络。

★ 请确认是否因欠费而被禁止呼入。

★ 请确认 SIM 卡是否有效。

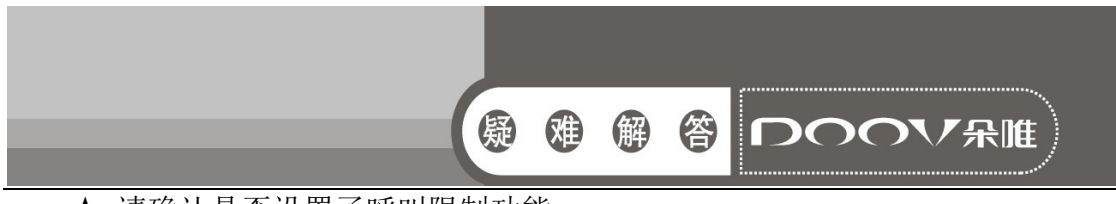

★ 请确认是否设置了呼叫限制功能。

★ 是否将对方号码设置为黑名单了。

**\*** 通话无声音

- ★ 请确认麦克风已经打开。
- ★ 请保持手机下部的麦克风靠近您的嘴巴。

**\*** 待机时间短

★ 待机时间与网络的系统设置有关,可能处于接收不良的区域。收不到信号时, 手机将持续发射以找寻基站,消耗大量电池电量,造成待机时间变短。请移到信号 强的地方使用或暂时关闭手机。

★ 需要更换电池,请更换新电池。

**\*** 无法充电

★ 接触不良,检查插头是否连接好。

★ 污秽堆积,用柔软干净的布擦拭手机和电池的接线口。

★ 在低于 0℃或高于 45℃的环境中充电时,请改变充电环境。

★ 电池或充电器损坏,需更换。

**\*** 不能选择某项功能

没有开通此项服务或者所在地的网络供应商不支持该项服务。

**\*** 如果以上指导无法帮助您解决问题,记下下列各项:

- ★ 手机型号与序列号
- ★ 保修单的详细内容
- ★ 对故障的清楚说明

然后与当地的经销商或者朵唯售后部门联系。

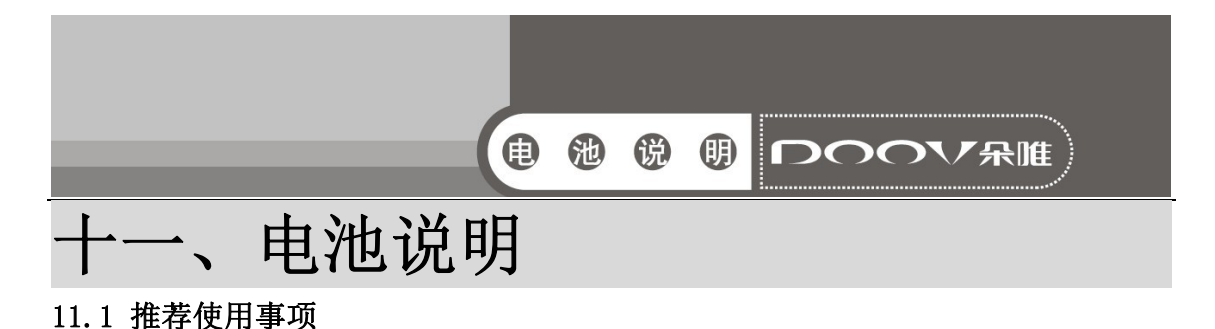

**\*** 使用电池前,请仔细阅读使用说明书和电池表面标识。

**\*** 请在正常的室内环境中使用电池。温度:-20℃±35℃,相对湿度:65 ±20%。

**\*** 在使用过程中,应远离热源、高压,避免儿童玩弄电池。切勿摔打电池。

本电池只能使用原厂配套充电器充电,如果采用标准化充电器,请选择通过泰 尔认证的充电器。不要将电池放在充电器中充电超过 24h。

**\*** 切勿将电池正负极短路,切勿自己拆装电池,切勿让电池受潮,以免发生危 险。

\* 长期不用时,请将电池储存完好。让电池处于半电荷状态,即不充满,也别 放完。请用不导电材料包裹电池,以避免金属直接接触电池,造成电池损坏。将电 池保存在阴凉干燥处。

**\*** 废弃电池请安全妥当处理,不要投入火中或液体中。

#### 11.2 危险警告

**\*** 禁止拆装电池

电池内部具有保护机构和保护电路可以避免发生危险。不合适的拆装将会损坏 保护功能,将会造成电池发热、冒烟、变形或燃烧。

**\*** 禁止让电池短路

不要将电池的正负极用金属连接,也不要将电池与金属放在一起存储和移动。 如果电池被短路,将会有超大电流流过,将会损坏电池,造成电池发热、冒烟、变 形或燃烧。

**\*** 严禁加热和焚烧电池

加热和焚烧电池将会造成电池隔离物的熔化、安全功能丧失或电解质燃烧。过 热就会使电池发热、冒烟、变形或燃烧。

**\*** 避免在热源附近使用电池

不要在火源、烤炉附近或超过 80℃的环境中使用电池。过热将会导致电池内部 短路,使电池发热、冒烟、变形或燃烧。

**\*** 禁止弄湿电池

不要弄湿电池,更不能将电池投入水中。否则会造成电池内部保护电路功能丧 失和发生不正常的化学反应,电池有可能发热、冒烟、变形或燃烧。

**\*** 避免在火源附近或阳光直射下充电

否则会造成电池内部保护电路功能丧失和发生不正常的化学反应,电池有可能 发热、冒烟、变形或燃烧。

**\*** 使用专用充电器和正确充电

使用非专用充电器给电池充电,会发生危险。在不正常的条件下充电会造成电 池内部保护电路功能丧失和发生不正常的化学反应,电池有可能发热、冒烟、变形 或燃烧。

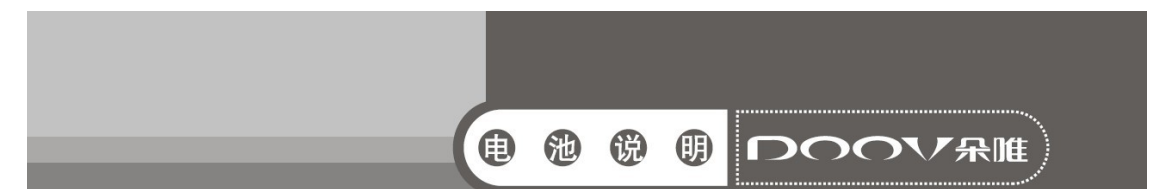

**\*** 禁止破坏电池

禁止用金属凿入电池、锤打或摔打电池、或其他方法破坏电池,否则会造成电 池发热、冒烟、变形或燃烧,甚至会发生危险。

**\*** 禁止在电池上直接焊接

过热将会造成电池隔离物的熔化、安全保护功能丧失,使电池发热、冒烟、变形 或燃烧。

**\*** 禁止将电池直接接在电源插座或车载点烟器上充电

高压、大电流将会流过电池而使其损坏,或使电池发热、冒烟、变形或燃烧。 **\*** 不可将电池用于其他设备

不合适的使用条件会损坏电池的性能、降低寿命,甚至会使电池发热、冒烟、 变形或燃烧。

**\*** 不要直接触及漏液电池

渗漏的电解液会造成皮肤不适。万一电解液进入眼睛,尽快用清水冲洗,不可 揉眼,并迅速送医院处理。

#### 11.3 警告

**\*** 不可与其它电池混用

电池不可与其它类型的一次或二次电池混用,否则会因为不正常的充、放电造 成电池发热、冒烟、变形或燃烧。

**\*** 将电池远离孩童

将电池置于孩童不能得到的地方,以避免孩童噬咬或吞咽电池。如果吞咽了电 池,应迅速送医院处理。

**\*** 不可长期置于充电器上

如果超过正常充电时间很长时间充电器仍在充电,应停止充电。不正常的充电 有可能会使电池发热、冒烟、变形或燃烧。

**\*** 不可置于微波炉或其他压力容器中

瞬间加热或结构损坏会使电池发热、冒烟、变形或燃烧。

**\*** 漏液电池不可近火

假如发现电池漏液(或有异味),应让电池远离火源。否则,渗漏的电解液会着 火,甚至造成其它危险。

**\*** 不可使用不正常电池

假如发现电池有异味、变形、变色或扭曲,应让电池离开手机或充电器并弃用。 使用不正常的电池会发热、冒烟、变形或燃烧。

#### 11.4 注意事项

**\*** 在强阳光下使用电池

请不要在强阳光暴晒的环境下使用电池,以免发热、变形、冒烟。至少避免电 池性能下降、减少寿命。

**\*** 防静电

电池中装有保护电路可以避免各种意外情况的发生。不要在高压静电场所使用

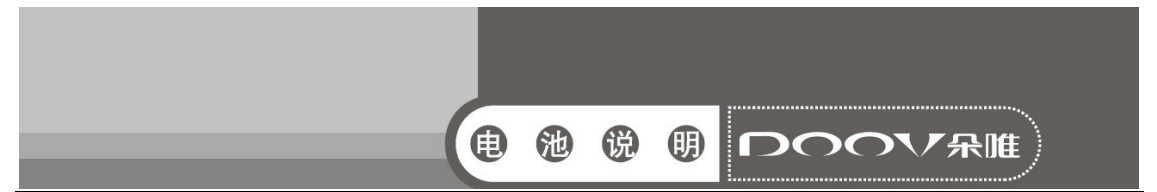

电池,因为静电容易损坏保护板,而导致电池工作不正常,发热、变形、冒烟或起 火燃烧。

**\*** 充电温度范围

推荐的充电温度范围是 0--35℃。在超出此范围的环境中充电有可能造成电池性 能下降、减少寿命。

**\*** 使用手册

在使用电池之前,请仔细阅读使用手册并经常在需要时阅读。

#### 11.5 充电方式

请使用专用充电器和推荐的充电方式,在推荐的环境条件下给电池充电。

**\*** 第一次使用

在第一次使用电池时,若发现电池不整洁或有异味等不正常现象,不可继续将 电池用于手机或其它设备,应将电池返回销售商。

**\*** 儿童使用

儿童使用电池前,应受父母指导,并在使用中受监督是否正确。

**\*** 避免孩童接触电池

电池应放在孩童不能得到的位置。应避免孩童将电池从充电器或手机中取出、 玩弄。

**\*** 注意漏液

假如电池漏液粘在皮肤或衣物上,请用清水冲洗,以免造成皮肤不适。

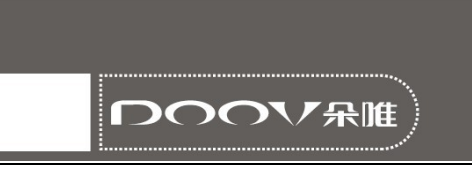

## 有毒有害物质或元素名称及含量标识

| 部件<br>名称    | 有毒有害物质或元素 |           |           |               |               |                 |          |
|-------------|-----------|-----------|-----------|---------------|---------------|-----------------|----------|
|             | 铅<br>(Pb) | 汞<br>(Hg) | 镉<br>(Öd) | 六价铬<br>(Cr6+) | 多溴联苯<br>(PBB) | 多溴二苯醚<br>(PBDE) | 环保<br>期限 |
| <b>PCBA</b> | $\times$  | ∩         | ∩         | ∩             | 0             | ◯               |          |
| <b>LCM</b>  | ∩         | ∩         | ∩         | ∩             | ◯             | ∩               | 20年      |
| 塑胶件         | ∩         | ∩         | ∩         | ∩             | O             | ∩               |          |
| 五金件         | $\times$  | ∩         | ∩         | ∩             | ∩             | ∩               |          |
| <b>FPC</b>  | $\times$  | ∩         | $\bigcap$ | ∩             | $\bigcirc$    | ∩               |          |
| 电声器件        | ∩         | ∩         | ∩         | ∩             | ◯             | ∩               |          |
| 振动马达        | ∩         | ∩         | ∩         | ∩             | ◯             | ∩               |          |
| 摄像头         | ∩         | ∩         | ∩         | ∩             | ∩             | ∩               |          |
| 附配件         | $\times$  | ∩         | $\times$  | ∩             | $\times$      | ∩               |          |
| 辅助材料        | $\times$  | ∩         | ∩         | ∩             | ∩             | ∩               |          |
| 电池*         | $\times$  | ∩         | $\times$  | O             | ∩             | ⌒               | 5年       |

产品名称:DOOV D500

备注:

1、○:表示该有毒有害物质在该部件所有均质材料中的含量均在 SJ/T 11363-2006 规定的 限量要求以下;

 ×:表示该有毒有害物质至少在该部件的某一均质材料中的含量超出 SJ/T 11363-2006 规定的限量要求。

2、本产品除极少数材料因技术发展原因暂未找到替代品外,绝大多数材料均为环保材料,在 环保使用期限内请放心使用本产品;

3、环保期限条件说明:周围空气温度上 限+40℃ 下限 -20℃;海拔高度≤4000M; 环境温 度 日平均相对湿度不大于 95%,月平均相对温度不大于 90%。

\* 电池以实物为准。

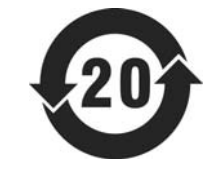